## **Erläuterungen Online-Anmeldung Turnfest-Angebot für Schulen**

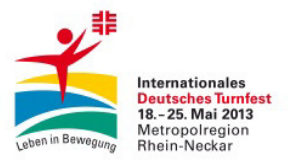

Dieses Angebot gilt für Schulgruppen und setzt voraus, dass mindestens 15 Personen pro Besteller angemeldet werden. Das gesamte Meldeverfahren für das Internationale Deutsche Turnfest in der Metropolregion Rhein-Neckar 2013 läuft über das Online-Meldetool GymNet (www.dtb-gymnet.de) des Deutschen Turner-Bundes (DTB). Nachmeldungen sowie Korrekturen können bis zum Meldeschluss durch den Besteller im GymNet vorgenommen werden.

Nach dem Meldeschluss, dem 01. März 2013, erhält jeder Verein/jede Institution eine Gesamtrechnung über die vorgenommene Meldung. Der Rechnungsbetrag ist nach Rechnungsstellung auf das in der Rechnung angegebene Konto zu überweisen.

Haben Sie bereits einen GymNet-Zugang, dann können Sie mit Punkt 5. beginnen.

## 1. Gehen Sie auf www.turnfest.de.

2. In der linken Menüleiste finden Sie unter Quick-Links an erster Stelle den Menüpunkt Anmelden/ Infothek. Bitte klicken Sie auf diesen Punkt. Auf der rechten Seite finden Sie den Link zum GymNet. 3. Auf der Startseite finden Sie als letzten Unterpunkt auf der rechten Seite "Ich möchte einen Adminzugang für meinen Verein beantragen und benötige das Antragsformular für Vereinsbeauftragte". Bitte laden Sie sich das Dokument herunter und füllen dieses mit Ihren Kontaktdaten und denen Ihrer Schule (anstelle des Vereins) aus. Faxen Sie das Formular an die entsprechende Nummer. 4. In Kürze gehen Ihnen Ihre Zugangsdaten per E-Mail zu.

5. Sobald Sie Ihre Zugangsdaten erhalten haben gehen Sie auf www.dtb-gymnet.de. Bitte geben Sie Ihren Benutzernamen und Ihr Passwort ein. Dann den Schlüssel hinter dem Schulnamen anklicken. 6. Zunächst prüfen Sie bitte, ob die teilnehmenden Personen bereits im GymNet angelegt sind. Ist dies der Fall, dann können Sie diese mit einem Klick auf als neues Mitglied anlegen in die Mitgliederliste aufnehmen. In der linken Menüleiste unter Mitgliederliste geben Sie alle noch nicht im GymNet vorhandenen teilnehmenden Schülerinnen und Schüler sowie Lehrerinnen und Lehrer mit Name, Vorname, Geburtsdatum und Geschlecht ein. Hierzu klicken Sie rechts auf neues Mitglied anlegen. Alle weiteren farbig markierten Felder können Sie mit einem – versehen.

7. Anschließend klicken Sie in der linken Menüleiste unter Events auf Turnfeste. Anschließend auf den Schlüssel hinter DTB-Turnfest-Angebot für Schulen.

8. Nachdem sich ein neuer Hintergrund geöffnet hat klicken Sie in der Menüfolge auf Teilnehmer melden und melden alle Personen für die geplanten Aktivitäten im System indem Sie jeden Teilnehmer mit einem Häkchen versetzen und auf markierte anmelden klicken.

9. Als nächstes gehen Sie in der Menüleiste auf Veranstaltungen und wählen Ihren Tag mit der entsprechenden Tageskarte TurnfestLIVE aus.

10. Unter dem Menüpunkt Kosten können Sie alle gebuchten Teilnehmer abgleichen. Die Buchung wird gültig am 1. März 2013. Bis dahin sind Änderungen jederzeit möglich.

Für weitere Fragen steht Ihnen die Geschäftsstelle des Turnfests jederzeit gerne zur Verfügung. Die Kontaktdaten lauten:

**Verein Deutsche Turnfeste e. V. Meldestelle OK Turnfest 2013 Otto-Beck-Straße 34 D-68165 Mannheim E-Mail: meldestelle@turnfest.de Tel.: 0621 - 714192 - 800 Internet: www.turnfest.de**